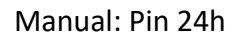

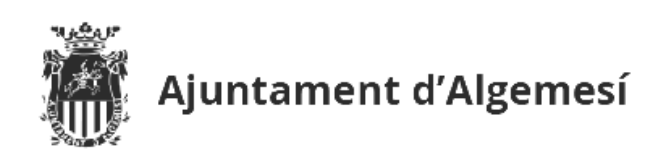

## **Manual: PIN 24h**

El servicio de Pin 24h, permite realizar trámites en la sede electrónica del Ayuntamiento de Algemesí, con una validez limitada en el tiempo (se puede renovar cada vez que se necesite), sin necesidad de certificado digital.

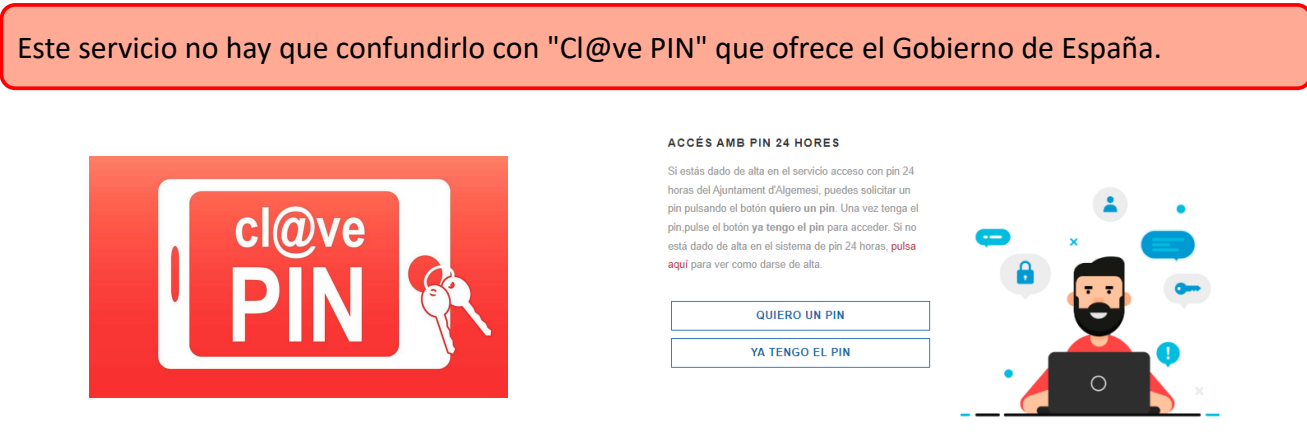

Cl@ve PIN Gobierno de España PIN 24 H (sede Algemesí)

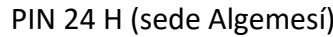

El primer paso a realizar es darse de alta en el servicio, que puede realizarse:

- presencialmente en el Ayuntamiento de Algemesí.
- sede electrónica, siendo necesario un certificado digital válido.

## **Alta por sede electrónica**

- 1. Acceder a la sede del Ayuntamiento de Algemesí: [https://sede.algemesi.es](https://sede.algemesi.es/)
- 2. Identificarse en la carpeta ciudadana, **con certificado digital válido:**

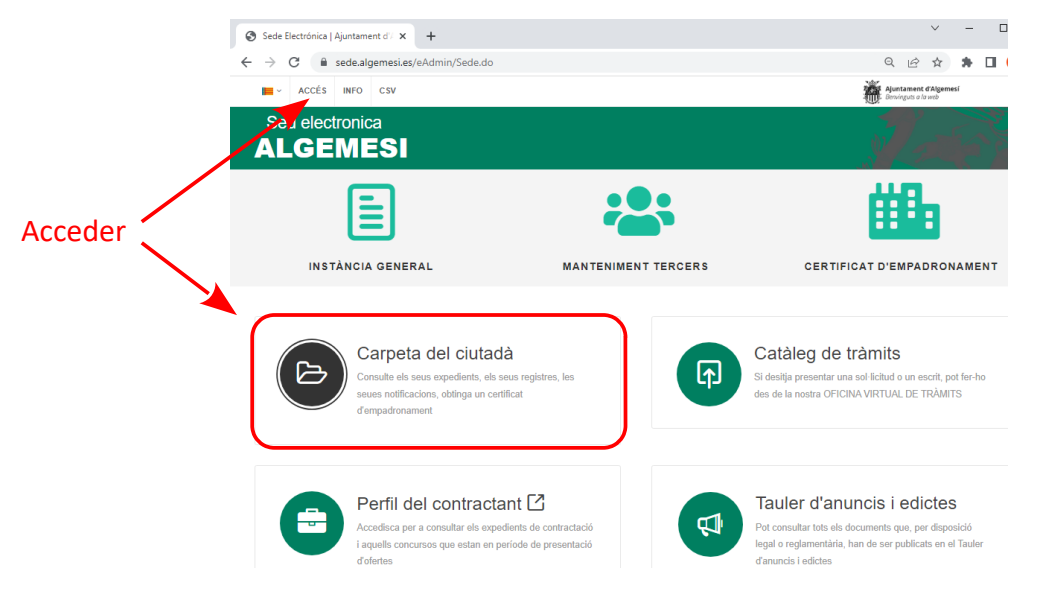

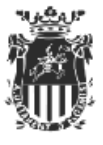

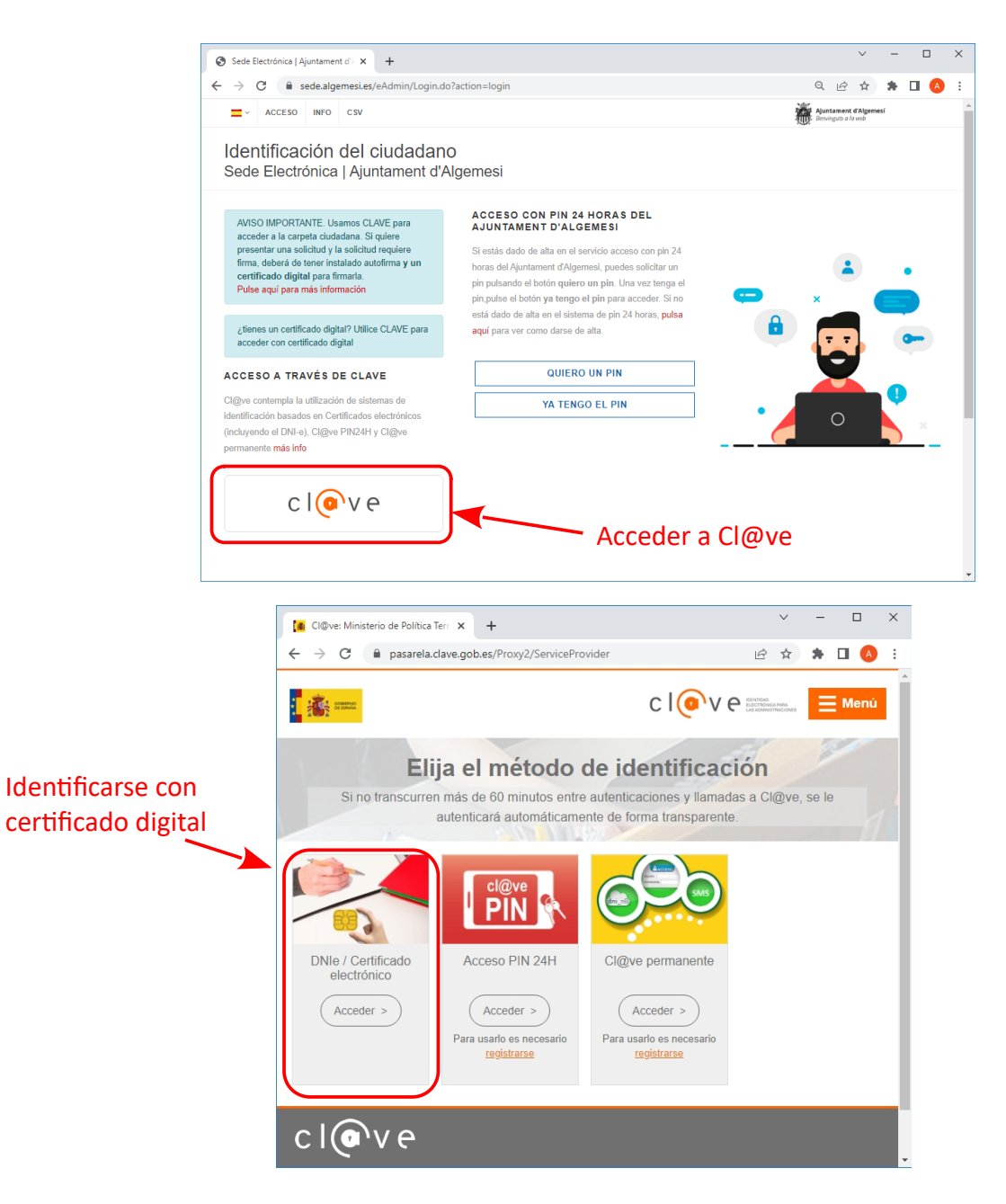

3. Una vez dentro de la carpeta ciudadana, acceder a MIS DATOS Personales

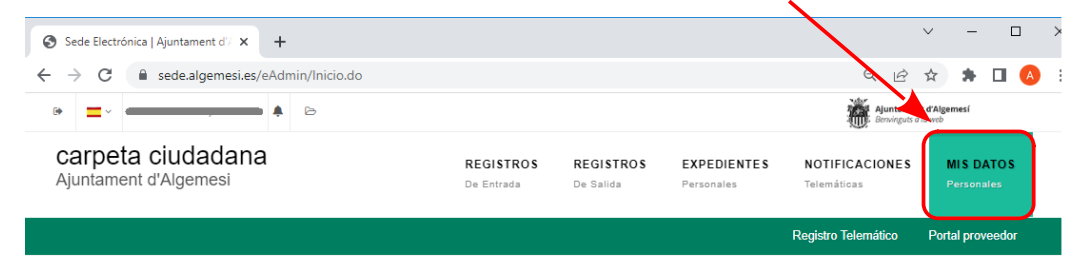

## Bienvenido a su carpeta de ciudadano. A continuación tiene la lista de servicios disponibles

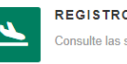

**REGISTROS DE ENTRADA** Consulte las solicitudes que ha presentado

REGISTROS DE SALIDA  $\geq$ Consulte las notificaciones que se le han realizado

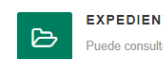

**EXPEDIENTES** Puede consultar el contenido de sus expedientes

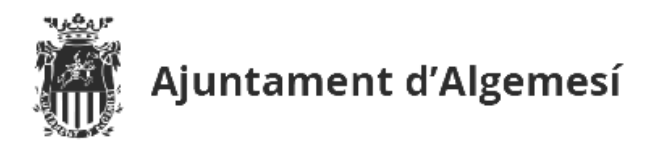

4. Solicitar el alta en el servicio, indicando el número de teléfono donde recibir el PIN

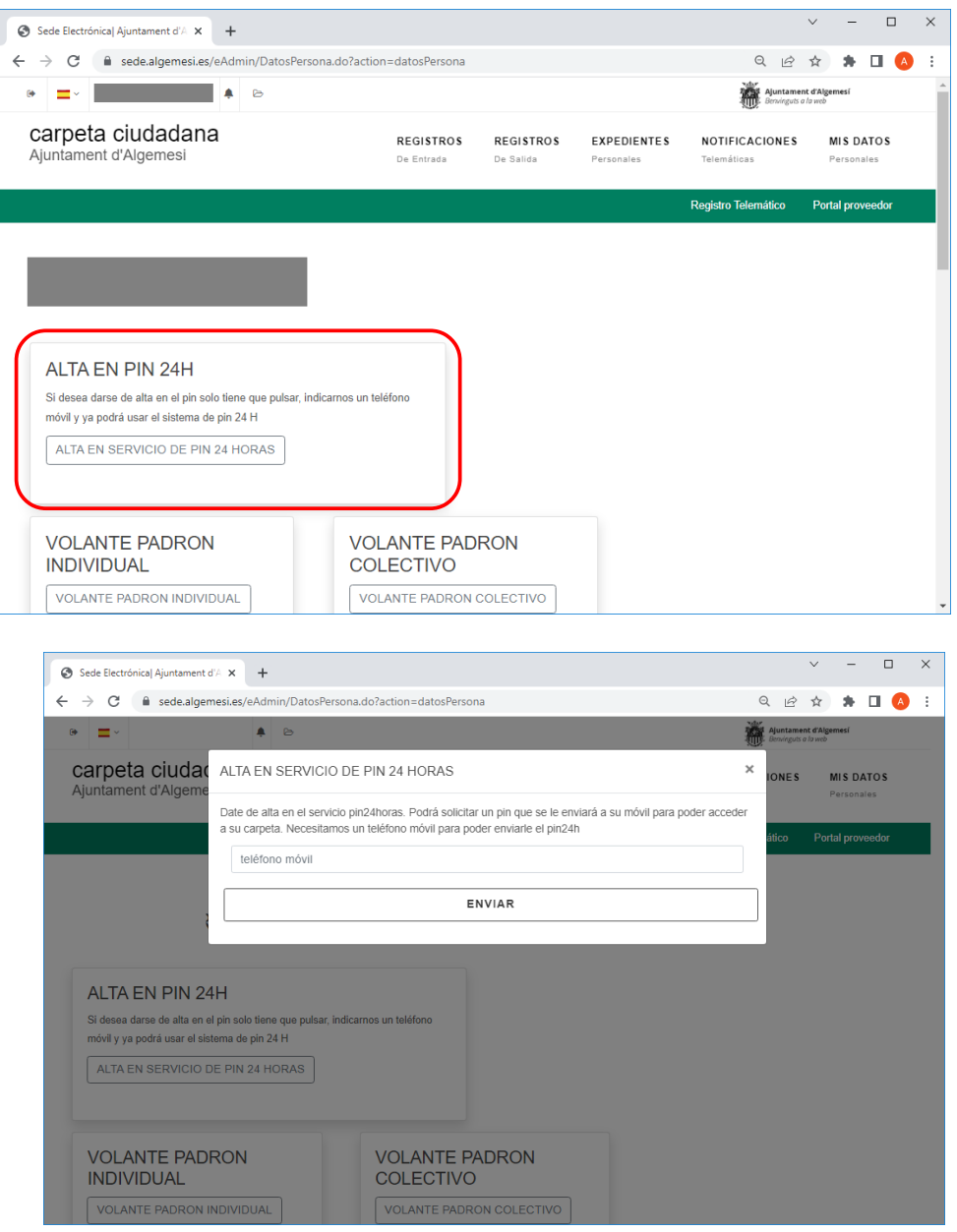

e Le informamos que el proceso se ha realizado correctamente. Este PIN, junto con su NIF y una clave de su elección le identificará; ante el Ajuntament d'Algemesi para la X realización de trámites.

5. Acceder al trámite y rellenar el formulario correspondiente:

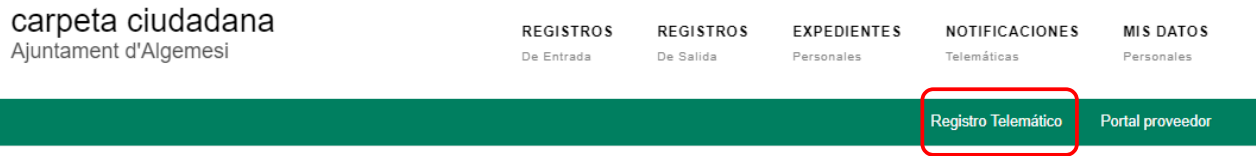

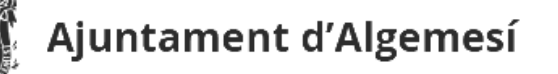

6. Una vez rellenada la solicitud (paso 3), elegir "NECESITO PIN", **indicando el DNI y creando una clave de 4 dígitos (la clave debe ser confirmada en el campo "SU CLAVE DE NUEVO"):**

TRÁMITE ON-LINE

Instancia General

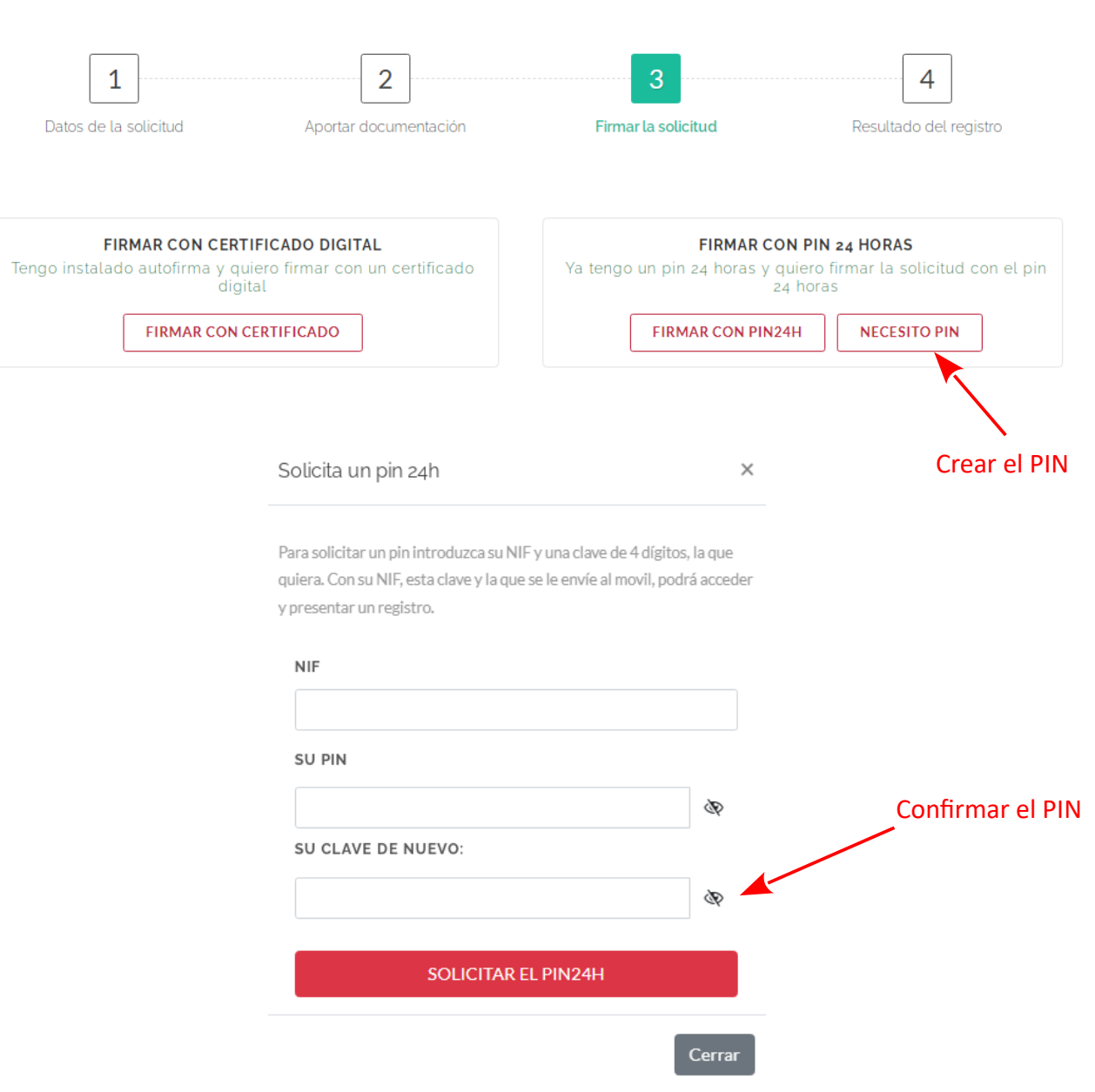

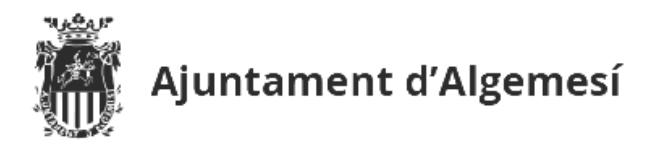

7. El sistema enviará un PIN al teléfono dado de alta en el servicio PIN 24h. Con el PIN creado por el usuario y el PIN recibido en el teléfono, ya podrá firmar la solicitud en trámite:

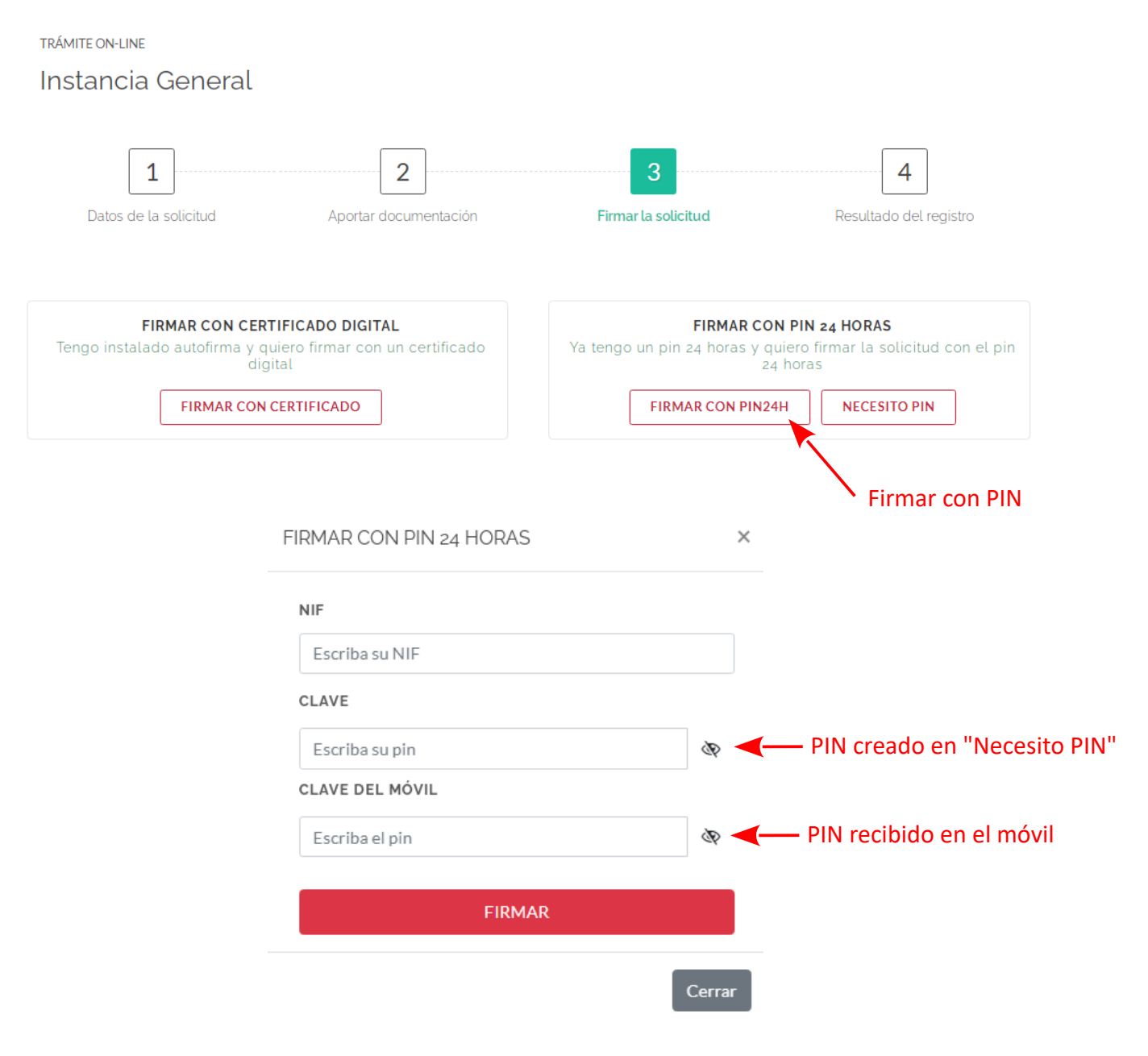